Sun Storage 6580 および 6780 アレイ ハードウェアご使用にあたって Release 6.9.x

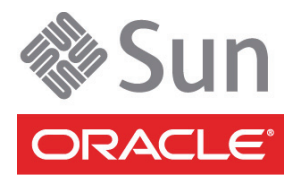

Part No. : E27111-01 2011 年 12 月

Copyright © 2010, 2011, Oracle and/or its affiliates. All rights reserved.

このソフトウェアおよび関連ドキュメントの使用と開示は、ライセンス契約の制約条件に従うものとし、知的財産に関する法律により保護 されています。ライセンス契約で明示的に許諾されている場合もしくは法律によって認められている場合を除き、形式、手段に関係なく、<br>いかなる部分も使用、複写、複製、翻訳、放送、修正、ライセンス供与、送信、配布、発表、実行、公開または表示することはできませ<br>ん。このソフトウェアのリバース・エンジニアリング、逆アセンブル、逆コンパイルは互換性のために法律によって規定されている場合を 除き、禁止されています。

ここに記載された情報は予告なしに変更される場合があります。また、誤りが無いことの保証はいたしかねます。誤りを見つけた場合は、 オラクル社までご連絡ください。

このソフトウェアまたは関連ドキュメントを、米国政府機関もしくは米国政府機関に代わってこのソフトウェアまたは関連ドキュメントを ライセンスされた者に提供する場合は、次の通知が適用されます。

U.S. GOVERNMENT RIGHTS. Programs, software, databases, and related documentation and technical data delivered to U.S. Government customers are "commercial computer software" or "commercial technical data" pursuant to the applicable Federal Acquisition Regulation and agency-specific supplemental regulations. As such, the use, duplication, disclosure, modification, and adaptation shall be subject to the restrictions and license terms set forth in the applicable Government contract, and, to the extent applicable by the terms of the Government<br>contract, the additional rights set forth in FAR 52.227-19, Commercial Computer S Oracle Parkway, Redwood City, CA 94065.

このソフトウェアもしくはハードウェアは様々な情報管理アプリケーションでの一般的な使用のために開発されたものです。このソフト<br>ウェアもしくはハードウェアは、危険が伴うアプリケーション(人的傷害を発生させる可能性があるアプリケーションを含む)への用途を目<br>的として開発されていません。このソフトウェアもしくはハードウェアを危険が伴うアプリケーションで使用する際、安全に使用するため<br>に、適切な安全装置、バックアップ、冗長性(redundancy 任を負いかねます。

Oracle と Java は Oracle Corporation およびその関連企業の登録商標です。その他の名称は、それぞれの所有者の商標または登録商標です。

AMD、Opteron、AMD ロゴ、AMD Opteron ロゴは、Advanced Micro Devices, Inc. の商標または登録商標です。Intel、Intel Xeon は、Intel Corporation の商標または登録商標です。すべての SPARC の商標はライセンスをもとに使用し、SPARC International, Inc. の商標または登 録商標です。UNIX は X/Open Company, Ltd. からライセンスされている登録商標です。

このソフトウェアまたはハードウェア、そしてドキュメントは、第三者のコンテンツ、製品、サービスへのアクセス、あるいはそれらに関 する情報を提供することがあります。オラクル社およびその関連会社は、第三者のコンテンツ、製品、サービスに関して一切の責任を負わ ず、いかなる保証もいたしません。オラクル社およびその関連会社は、第三者のコンテンツ、製品、サービスへのアクセスまたは使用に よって損失、費用、あるいは損害が発生しても一切の責任を負いかねます。

原典*: Sun Storage 6580 and 6780 Array Hardware Release Notes, Release 6.9.x* Part No: E24027-01

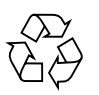

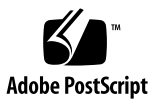

## 目次

Sun Storage 6580 および 6780 [アレイハードウェアご使用にあたって](#page-4-0) 1 [このファームウェアリリースについて](#page-4-1) 1 [パッチとアップデートのダウンロード](#page-5-0) 2 [キャッシュバッテリの有効期限の通知](#page-6-0) 3 [アレイについて](#page-6-1) 3 [システム要件](#page-7-0) 4 [ファームウェア要件](#page-7-1) 4 [ディスクドライブとトレイの容量](#page-7-2) 4 SSD ([ソリッドステートディスク](#page-9-0)) の要件 6

[アレイ拡張トレイのサポート](#page-9-1) 6

[データホストの要件](#page-10-0) 7

[マルチパスソフトウェア](#page-10-1) 7

[サポートされるホストバスアダプタ](#page-12-0) (HBA) 9

サポートされる FC [およびマルチレイヤースイッチ](#page-17-0) 14

[サポートされる上級機能](#page-18-0) 15

Linux オペレーティングシステムの [Device Mapper Multipath \(DMMP\)](#page-19-0) 16

[Device Mapper](#page-19-1) の機能 16

Device Mapper [の既知の制限事項と問題](#page-20-0) 17

[Device Mapper Multi-Path](#page-20-1) のインストール 17

multipath.conf [ファイルの設定](#page-22-0) 19

SLES 11.1 の [Device Mapper Multi-Path \(DMPP\)](#page-22-1) のインストール 19

[サンプルファイルのコピーと名前変更](#page-22-2) 19

[マルチパスデバイスの属性の特定](#page-23-0) 20

[ベンダー](#page-23-1) ID と製品 ID の変更 20

[Device Mapper](#page-25-0) デバイスの使用 22

Device Mapper [のトラブルシューティング](#page-26-0) 23

[制限事項と既知の問題点](#page-27-0) 24

[設置とハードウェア関連の問題](#page-27-1) 24

[コントローラに関する問題](#page-29-0) 26

Linux [に関する問題](#page-31-0) 28

[マニュアルの問題点](#page-37-0) 34

[製品マニュアル](#page-38-0) 35

[ドキュメント、サポートおよびトレーニング](#page-39-0) 36

## <span id="page-4-0"></span>Sun Storage 6580 および 6780 アレ イハードウェアご使用にあたって

このマニュアルには、Sun Storage Common Array Manager (CAM) Version 6.9.x を 実行する Sun Storage 6580 および 6780 アレイに関する、重要なリリース情報が記載 されています。アレイの設置および動作に影響を与える可能性がある問題または要件 を本書で確認してください。

この文書は、次の節で構成されます。

- 1[ページの「このファームウェアリリースについて」](#page-4-1)
- 3 [ページの「アレイについて」](#page-6-1)
- 4 [ページの「システム要件」](#page-7-0)
- 16 ページの「Linux [オペレーティングシステムの](#page-19-0) Device Mapper Multipath [\(DMMP\)](#page-19-0)」
- 24 [ページの「制限事項と既知の問題点」](#page-27-0)
- 35 [ページの「製品マニュアル」](#page-38-0)
- 36 [ページの「ドキュメント、サポートおよびトレーニング」](#page-39-0)

## <span id="page-4-1"></span>このファームウェアリリースについて

アレイコントローラのファームウェアバージョン 7.80.xx.xx は、『Sun Storage Common Array Manager ソフトウェアリリースノート』に記載されている Sun Storage Common Array Manager の拡張機能とバグ修正を提供します。

## <span id="page-5-0"></span>パッチとアップデートのダウンロード

Sun Storage Common Array Manager と Sun Storage 6580 および 6780 アレイに関す るサーバーのパッチをダウンロードするには、次の手順に従います。

- 1. My Oracle Support にサインインします。 <https://support.oracle.com/>
- 2. ページの上部にある「パッチと更新版」タブをクリックします。
- 3. 次のいずれかの方法で、CAM ソフトウェアとパッチを検索します。
	- パッチ番号が分かる場合
	- a. 「パッチ検索」セクションで「検索」タブをクリックします。
	- b. 「パッチ名または番号」フィールドにパッチ番号を入力します。たとえば 「10272123」または「141474-01」と入力します。
	- c. 「検索」をクリックします。
	- パッチ番号が分からない場合
	- a. 「パッチ検索」セクションで「検索」タブをクリックし、「製品またはファミ リ (拡張検索)」リンクをクリックします。
	- b. 「ファミリのすべての製品を含む」を選択します。
	- c. 「製品」フィールドに製品名を入力します。たとえば、「Sun Storage Common Array Manager (CAM)」または「Sun Storage 6580 アレイ」と入力 します。
	- d. 製品名が表示されたら選択します。
	- e. 「リリース」フィールドで、製品名を展開してダウンロードするリリースおよ びパッチを選択し、「クローズ」をクリックします。
	- f. 「検索」をクリックします。
- 4. ダウンロードするパッチを選択します。
- 5. 「README」をクリックしてパッチの説明を参照し、インストール手順に従いま す。
- 6. ダウンロードするパッチが 1 つの場合は「ダウンロード」をクリックし、グルー プの場合は「計画に追加」をクリックします。

## <span id="page-6-0"></span>キャッシュバッテリの有効期限の通知

Sun Storage 6580 および 6780 アレイでは、バッテリ独自のステータスを維持および 表示するスマートバッテリテクノロジを採用しています。これにより、バッテリのス テータスがより正確に表示されます。バッテリが充電できなくなった場合は、アレイ ファームウェアによってバッテリの有効期限レポートが表示されるのではなく、バッ テリに交換のフラグが付きます。

## <span id="page-6-1"></span>アレイについて

[表](#page-6-2) 1 に Sun Storage 6580 と 6780 アレイモデルの比較を示します。

|                  | 6580                                    | 6780                             |
|------------------|-----------------------------------------|----------------------------------|
| アレイあたりの総キャッシュサイズ | 8 または 16G バイト                           | 8、16、32、または<br>64G バイト           |
| ホストポート数          | 8 (4 Gbps または<br>8 Gbps)                | 8 または 16 (4 Gbps<br>または8 Gbps)   |
| ホストインタフェースカード    | $\overline{2}$                          | 2 または4                           |
| 最大サポートドライブ数      | 256                                     | 448                              |
| ディスク読み取り         | $IOPS^*$ 115 $K$<br>スループット<br>3000 Mbps | $IOPS^*175K$<br>スループット 6400 Mbps |
| 最大アレイ構成          | 1x16                                    | 1x28                             |
| RAW 最大容量         | 512T バイト                                | 896T バイト                         |

<span id="page-6-2"></span>表 1 Sun Storage 6580 と 6780 アレイ構成の比較

\* 1 秒あたりの入出力処理回数

注: 61x0 アレイから Sun Storage 6580 または 6780 アレイへのアップグレードは DIPM (Data In Place Migration) です。

## <span id="page-7-0"></span>システム要件

Sun Storage 6580 および 6780 アレイで動作することをテストし、確認されたソフト ウェア製品とハードウェア製品について、次の各項で説明します。

- 4 [ページの「ファームウェア要件」](#page-7-1)
- 4 [ページの「ディスクドライブとトレイの容量」](#page-7-2)
- 6 ページの「SSD ([ソリッドステートディスク](#page-9-0)) の要件」
- 6[ページの「アレイ拡張トレイのサポート」](#page-9-1)
- 7[ページの「データホストの要件」](#page-10-0)

## <span id="page-7-1"></span>ファームウェア要件

このマニュアルで説明する Sun Storage 6580 および 6780 アレイの機能に必要な ファームウェアのバージョンは、07.80.xx.xx です。出荷前、アレイコントローラには このバージョン (または以降) のファームウェアがインストールされ、Sun Storage Common Array Manager (CAM) とともに提供されます。

既存のアレイのコントローラファームウェアをアップデートするには、次の手順に従 います。

- 1. 2 [ページの「パッチとアップデートのダウンロード」](#page-5-0)の説明に従って、ソフトウェ アをダウンロードします。
- 2. Sun Storage Common Array Manager にログインします。
- 3. アップデートするアレイの左のチェックボックスを選択します。
- 4. 「ファームウェアのベースラインをインストール」をクリックします。
- 5. ウィザードの手順に従います。

## <span id="page-7-2"></span>ディスクドライブとトレイの容量

[表](#page-8-0) 2 に、Sun Storage 6580 および 6780 アレイでサポートされるファイバチャネル (FC) ディスクドライブ、Serial Advanced Technology Attachment (SATA) ディスク ドライブ、およびソリッドステートディスク (SSD) ディスクドライブのサイズ、スピ ンドル速度、タイプ、インタフェース速度、およびトレイ容量を示します。その他、 この製品では旧ドライブもサポートされていることがあります。

注: FC ソリッドステートディスク (SSD) に関する特殊な要件については、6 [ページの](#page-9-0) 「SSD ([ソリッドステートディスク](#page-9-0)) の要件」を参照してください。.

表 2 サポートされるディスクドライブ

<span id="page-8-0"></span>

| ドライブ                  | 説明                                                                |
|-----------------------|-------------------------------------------------------------------|
| FC、73G バイト、SSD        | 73G バイト SSD ドライブ<br>(4 Gbps)、トレイあたり 1168G バイト                     |
| FC、146G15K            | 146G バイト、15,000-RPM FC ドライブ<br>(4 Gbps)、トレイあたり 2336G バイト          |
| FC、300G15K            | 300G バイト、15,000-RPM FC ドライブ<br>(4 Gbps)、トレイあたり 4800G バイト          |
| FC、400G10K            | 400G バイト、10,000-RPM FC ドライブ<br>(4 Gbps)、トレイあたり 6400G バイト          |
| FC、450G15K            | 450G バイト、15,000-RPM FC ドライブ<br>(4 Gbps)、トレイあたり 7200G バイト          |
| SATA-2、500G7.2K       | 500G バイト、7,200-RPM FC ドライブ<br>(3 Gbps)、トレイあたり 8000G バイト           |
| FC、600GB15K、<br>暗号化可能 | 600G バイト、15,000-RPM FC ドライブ<br>暗号化可能<br>(4 Gbps)、トレイあたり 9600G バイト |
| SATA-2、750G7.2K       | 750G バイト、7,200-RPM FC ドライブ<br>(3 Gbps)、トレイあたり 12000G バイト          |
| SATA-2, 1T7.2K        | 1T バイト、7,200-RPM FC ドライブ<br>(3 Gbps)、トレイあたり 16000G バイト            |
| $SATA-2$ , $2TB7.2K$  | 2T バイト、7,200-RPM SATA ドライブ<br>(3 Gbps)、トレイあたり 32000G バイト          |

## <span id="page-9-0"></span>SSD (ソリッドステートディスク) の要件

Solid State Drive (SSD) には、次の取り付け要件があります。

- 単一のアレイに最大 20 個の SSD ドライブを取り付け可能
- トレイ全体に SSD ドライブを設置 (16 ドライブ) することは技術的には可能です が、SSD ドライブは、複数のドライブチャネルに分散させることをお勧めしま す。
- 単一トレイ内に SSD ドライブとほかのドライブを混在させることは可能ですが、 同一のボリュームグループ内に混在させることはできません。

## <span id="page-9-1"></span>アレイ拡張トレイのサポート

Sun Storage 6580 または 6780 アレイに容量を追加するには、次のサービスアドバイ ザの手順を参照してください。

- 拡張トレイの追加
- ファームウェアのアップグレード

注意: すでにデータが保存されているトレイの追加については、データが失われるこ とのないよう、Oracle Support にサポートを依頼してください。

#### 表 3 サポートされる拡張トレイおよび IOM コード

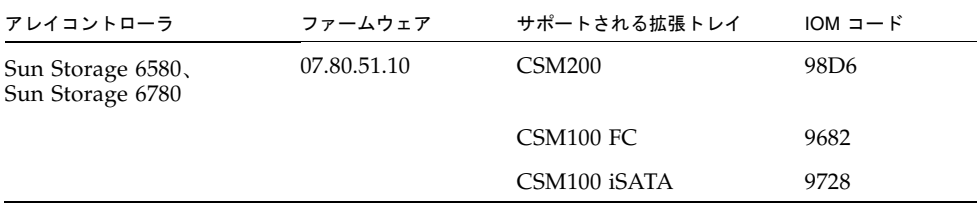

注: FLAxxx および FLCxxx 拡張トレイは、このファームウェアリリースを使用する Sun Storage 6580 および Sun Storage 6780 アレイではサポートされていません。

■ コントローラ、NVSRAM、ディスクドライブ、バージョン、およびファームウェ アファイルなど、その他のベースラインファームウェアの情報は、『Sun Storage Array Baseline Firmware Reference』を参照してください。

## <span id="page-10-0"></span>データホストの要件

この節では、サポートされるデータホストソフトウェア、HBA、およびスイッチに ついて説明します。

- 7[ページの「マルチパスソフトウェア」](#page-10-1)
- 9[ページの「サポートされるホストバスアダプタ](#page-12-0) (HBA)」
- 14 ページの「サポートされる FC [およびマルチレイヤースイッチ」](#page-17-0)
- 15 [ページの「サポートされる上級機能」](#page-18-0)

### <span id="page-10-1"></span>マルチパスソフトウェア

[表](#page-10-2) 4 は、Sun Storage 6580 および 6780 アレイのデータホスト要件の概要です。オペ レーティングシステム別に、最新のマルチパスソフトウェアとサポートされるホスト バスアダプタ (HBA) を一覧表示します。

Sun Storage 6580 および 6780 アレイと通信する各データホストに、マルチパスソフ トウェアをインストールします。

注: 単一パスデータ接続は推奨されていません。使用方法の詳細については 24 [ペー](#page-27-2) [ジの「単一パスデータ接続」](#page-27-2)を参照してください。

[表](#page-10-2) 4 に、オペレーティングシステム別にサポートされるマルチパスソフトウェアを示 します。

| マルチパス<br>ソフトウェア                                     | 最低バージョン         | ホストタイプ設定                                                 | 注意                                                         |
|-----------------------------------------------------|-----------------|----------------------------------------------------------|------------------------------------------------------------|
| STMS/MPxIO                                          | Update 6        | MPxIO 対応の<br>Solaris                                     | Solaris OS 10 にはマル<br>チパスソフトウェアが<br>含まれる                   |
| Symantec Veritas<br>Dynamic Multi-<br>Pathing (DMP) | 5.0MP3          | DMP 対応の<br>Solaris                                       |                                                            |
| <b>MPIO</b>                                         | 01.03.0302.0504 | Windows 2003<br>Non-clustered                            |                                                            |
| <b>MPIO</b>                                         | 01.03.0302.0504 | Windows Server<br>2003 Clustered                         | 7.10 以降には MPIO を<br>使用                                     |
| <b>DMP</b>                                          | 5.1             | Windows Server<br>2003 Non-clustered<br>(Veritas DMP 対応) | Symantec $\oslash \wedge -\succ$<br>ウェア互換性リスト<br>(HCL) を参照 |
|                                                     |                 |                                                          |                                                            |

<span id="page-10-2"></span>表4 マルチパスソフトウェア

#### 表 4 マルチパスソフトウェア (続き)

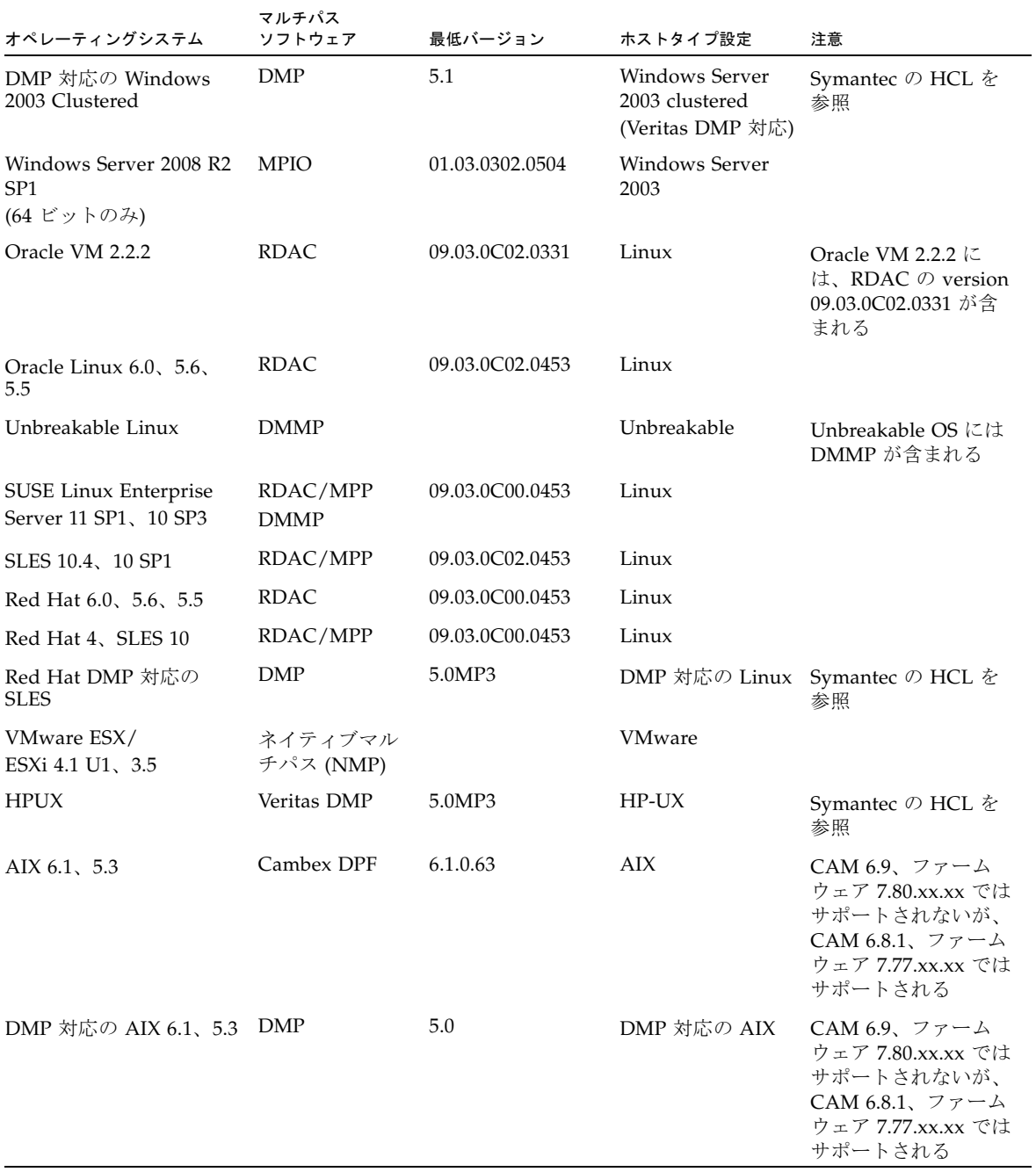

\* オラクルでは、最新の Solaris アップデートをインストールすることを推奨します。

注: マルチパスドライバは、My Oracle Support (<https://support.oracle.com>) からダウンロードします。ドライバを検索するには、「MPIO」、「RDAC」、また は「MPP」というキーワードを使用します。2 [ページの「パッチとアップデートのダ](#page-5-0) [ウンロード」](#page-5-0)を参照してください。

注: IBM AIX プラットフォームのマルチパスドライバは Veritas DMP です。これは Sun Storage 6580 および 6780 アレイの VERITAS Storage Foundation 5.0 に付属しま す。<http://support.veritas.com/> から ASL (Array Support Library ) をダウン ロードしてください。

### <span id="page-12-0"></span>サポートされるホストバスアダプタ (HBA)

[表](#page-13-0) 5、[表](#page-14-0) 6、およ[び表](#page-15-0) 7 に、オペレーティングシステム別にサポートされる HBA と そのほかのデータホストプラットフォームの要素を示します。

最新の HBA ファームウェアを取得するには、次を実行します。

- ファイバチャネル HBA の場合、My Oracle Support で「HBA」というキーワード を使用してファームウェアをダウンロードします。ダウンロードの手順について は、2 [ページの「パッチとアップデートのダウンロード」](#page-5-0)を参照してください。
- その他の HBA のサポート情報については、製造元の Web サイトを参照してくだ さい。

オペレーティングシステムの更新は、オペレーティングシステムの製造元の Web サ イトからダウンロードしてください。

注: OS のパッチをインストールする場合は、必ずマルチパスソフトウェアをインス トールしてください。

<span id="page-13-0"></span>表 5 Solaris データホストプラットフォームでサポートされる HBA

| オペレーティン<br>グシステム                 | 最小 OS    | Sun 2G ビット HBA                                                                         | Sun 4G ビット HBA                                                                                                    | Sun 8G ビット HBA                                                                                                    |
|----------------------------------|----------|----------------------------------------------------------------------------------------|----------------------------------------------------------------------------------------------------|----------------------------------------------------------------------------------------------------|
| Solaris 10<br>SPARC <sup>*</sup> | Update 6 | SG-XPCI1FC-QL2 (6767A)<br>SG-XPCI2FC-QF2-Z (6768A)<br>SG-XPCI1FC-EM2<br>SG-XPCI2FC-EM2 | SG-XPCIE1FC-QF4<br>SG-XPCIE2FC-OF4<br>SG-XPCIE1FC-EM4<br>SG-XPCIE2FC-EM4<br>SG-XPCI1FC-QF4<br>SG-XPCI2FC-QF4<br>SG-XPCI1FC-EM4<br>SG-XPCI2FC-EM4<br>SG-XPCIE2FCGBE-Q-Z<br>SG-XPCIE2FCGBE-E-Z | SG-XPCIE1FC-QF8-Z<br>SG-XPCIE2FC-OF8-Z<br>SG-XPCIE1FC-EM8-Z<br>SG-XPCIE2FC-EM8-Z<br>SG-XPCIEFCGBE-Q8<br><b>SG-XPCIEFCGBE-E8</b> |
| Solaris 10<br>x64/x86            | Update 6 | SG-XPCI1FC-QL2 (6767A)<br>SG-XPCI2FC-QF2-Z (6768A)<br>SG-XPCI1FC-EM2<br>SG-XPCI2FC-EM2 | SG-XPCIE1FC-OF4<br>SG-XPCIE2FC-OF4<br>SG-XPCIE1FC-EM4<br>SG-XPCIE2FC-EM4<br>SG-XPCI1FC-OF4<br>SG-XPCI2FC-QF4<br>SG-XPCI1FC-EM4<br>SG-XPCI2FC-EM4<br>SG-XPCIE2FCGBE-Q-Z<br>SG-XPCIE2FCGBE-E-Z | SG-XPCIE1FC-QF8-Z<br>SG-XPCIE2FC-OF8-Z<br>SG-XPCIE1FC-EM8-Z<br>SG-XPCIE2FC-EM8-Z<br><b>SG-XPCIEFCGBE-E8</b><br>SG-XPCIEFCGBE-Q8 |

\* オラクルでは、最新の Solaris アップデートをインストールすることを推奨します。

| ホスト OS/<br>サーバー               | HBA <sup>*</sup>          | Sun 2G ビット HBA   | Sun 4G ビット HBA     | Sun 8G ビット HBA          |
|-------------------------------|---------------------------|------------------|--------------------|-------------------------|
| Microsoft                     | QLogic:                   | SG-XPCI1FC-EM2   | SG-XPCIE1FC-QF4    | SG-XPCIE1FC-QF8-Z       |
| Windows                       | <b>OLE 256x</b>           | SG-XPCI2FC-EM2   | SG-XPCIE2FC-OF4    | SG-XPCIE2FC-OF8-Z       |
| Server<br>2008 R <sub>2</sub> | <b>QLE 246x</b>           | SG-XPCI1FC-QL2   | SG-XPCIE1FC-EM4    | SG-XPCIE1FC-EM8-Z       |
| SP <sub>1</sub>               | <b>QLA 246x</b>           | SG-XPCI2FC-QF2-Z | SG-XPCIE2FC-EM4    | SG-XPCIE2FC-EM8-Z       |
| (64 ビット                       | <b>QLA 234x</b>           |                  | SG-XPCI1FC-QF4     | SG-XPCIEFCGBE-Q8        |
| のみ) /                         | <b>OLA 2310F</b>          |                  | SG-XPCI2FC-OF4     | <b>SG-XPCIEFCGBE-E8</b> |
| AMD x86                       | Emulex:                   |                  | SG-XPCI1FC-EM4     |                         |
| および<br>EM64T                  | LPe12000/LPe12002/LPe1250 |                  | SG-XPCI2FC-EM4     |                         |
|                               | Lpe11000/LPe11002/LPe1150 |                  | SG-XPCIE2FCGBE-Q-Z |                         |
|                               | LP11000/LP11002/LP1150    |                  | SG-XPCIE2FCGBE-E-Z |                         |
|                               | LP9802/9802DC/982         |                  |                    |                         |
|                               | LP952/LP9002/LP9002DC     |                  |                    |                         |
|                               | 10000/10000DC/LP1050      |                  |                    |                         |
| Microsoft                     | QLogic:                   | SG-XPCI1FC-EM2   | SG-XPCIE1FC-QF4    | SG-XPCIE1FC-QF8-Z       |
| Windows                       | <b>QLE 256x</b>           | SG-XPCI2FC-EM2   | SG-XPCIE2FC-OF4    | SG-XPCIE2FC-OF8-Z       |
| Server                        | <b>OLE 246x</b>           | SG-XPCI1FC-OL2   | SG-XPCIE1FC-EM4    | SG-XPCIE1FC-EM8-Z       |
| 2003 SP2<br>R2 / AMD          | <b>QLA 246x</b>           | SG-XPCI2FC-QF2-Z | SG-XPCIE2FC-EM4    | SG-XPCIE2FC-EM8-Z       |
| x86 および                       | <b>QLA 234x</b>           |                  | SG-XPCI1FC-OF4     | <b>SG-XPCIEFCGBE-E8</b> |
| <b>EM64T</b>                  | <b>OLA 2310F</b>          |                  | SG-XPCI2FC-OF4     | SG-XPCIEFCGBE-Q8        |
|                               | Emulex:                   |                  | SG-XPCI1FC-EM4     |                         |
|                               | LPe12000/LPe12002/LPe1250 |                  | SG-XPCI2FC-EM4     |                         |
|                               | Lpe11000/LPe11002/LPe1150 |                  | SG-XPCIE2FCGBE-Q-Z |                         |
|                               | LP11000/LP11002/LP1150    |                  | SG-XPCIE2FCGBE-E-Z |                         |
|                               | LP9802/9802DC/982         |                  |                    |                         |
|                               | LP952/LP9002/LP9002DC     |                  |                    |                         |
|                               | 10000/10000DC/LP1050      |                  |                    |                         |

<span id="page-14-0"></span>表 6 Microsoft Windows データホストプラットフォームでサポートされる HBA

| ホスト OS/<br>サーバー           | HBA <sup>*</sup>          | Sun 2G ビット HBA   | Sun 4G ビット HBA     | Sun 8G ビット HBA    |
|---------------------------|---------------------------|------------------|--------------------|-------------------|
| Microsoft                 | QLogic:                   | SG-XPCI1FC-EM2   | SG-XPCIE1FC-OF4    | SG-XPCIE1FC-OF8-Z |
| Windows                   | <b>OLE 256x</b>           | SG-XPCI2FC-EM2   | SG-XPCIE2FC-OF4    | SG-XPCIE2FC-OF8-Z |
| 2003                      | <b>OLE 246x</b>           | SG-XPCI1FC-OL2   | SG-XPCIE1FC-EM4    | SG-XPCIE1FC-EM8-Z |
| 64 ビット                    | <b>OLA 246x</b>           | SG-XPCI2FC-OF2-Z | SG-XPCIE2FC-EM4    | SG-XPCIE2FC-EM8-Z |
| SP <sub>2</sub><br>R2/x64 | OLA 234x                  |                  | SG-XPCI1FC-OF4     | SG-XPCIEFCGBE-O8  |
| (AMD)                     | <b>OLA 2310F</b>          |                  | SG-XPCI2FC-OF4     | SG-XPCIEFCGBE-E8  |
| EM64T                     | Emulex:                   |                  | SG-XPCI1FC-EM4     |                   |
| IA64                      | LPe12000/LPe12002/LPe1250 |                  | SG-XPCI2FC-EM4     |                   |
|                           | Lpe11000/LPe11002/LPe1150 |                  | SG-XPCIE2FCGBE-O-Z |                   |
|                           | LP11000/LP11002/LP1150    |                  | SG-XPCIE2FCGBE-E-Z |                   |
|                           | LP9802/9802DC/982         |                  |                    |                   |
|                           | LP952/LP9002/LP9002DC     |                  |                    |                   |
|                           | 10000/10000DC/LP1050      |                  |                    |                   |

表 6 Microsoft Windows データホストプラットフォームでサポートされる HBA (続き)

\* サポート情報については、HBA の製造元の Web サイトを参照してください。

<span id="page-15-0"></span>表 7 Linux データホストプラットフォームでサポートされる HBA

| ホスト OS             | HBA <sup>*</sup>                                            | Sun 2G ビット HBA   | Sun 4G ビット HBA     | Sun 8G ビット HBA          |
|--------------------|-------------------------------------------------------------|------------------|--------------------|-------------------------|
| SLES <sub>11</sub> | QLogic:                                                     | SG-XPCI1FC-EM2   | SG-XPCIE1FC-OF4    | SG-XPCIE1FC-OF8-Z       |
| SP1                | <b>OLE 256x</b>                                             | SG-XPCI2FC-EM2   | SG-XPCIE2FC-OF4    | SG-XPCIE2FC-OF8-Z       |
| 10.4               | OLE246x                                                     | SG-XPCI1FC-OL2   | SG-XPCIE1FC-EM4    | SG-XPCIE1FC-EM8-Z       |
| 10 SP3             | <b>OLA 246x</b>                                             | SG-XPCI2FC-OF2-Z | SG-XPCIE2FC-EM4    | SG-XPCIE2FC-EM8-Z       |
|                    | <b>OLA 234x</b>                                             |                  | SG-XPCI1FC-OF4     | <b>SG-XPCIEFCGBE-E8</b> |
|                    | <b>OLA 2310F</b>                                            |                  | SG-XPCI2FC-OF4     | SG-XPCIEFCGBE-O8        |
|                    | Emulex:                                                     |                  | SG-XPCI1FC-EM4     |                         |
|                    | LP982/LP9802/9802DC                                         |                  | SG-XPCI2FC-EM4     |                         |
|                    | LP9002/LP9002DC/LP952                                       |                  | SG-XPCIE2FCGBE-O-Z |                         |
|                    | LP10000/10000DC/LP1050                                      |                  | SG-XPCIE2FCGBE-E-Z |                         |
|                    | LP11000/LP11002/LP1150                                      |                  |                    |                         |
|                    | Lpe11000/LPe11002/<br>LPe1150/Lpe12000/<br>LPe12002/Lpe1250 |                  |                    |                         |

| ホスト OS             | HBA <sup>*</sup>          | Sun 2G ビット HBA   | Sun 4G ビット HBA     | Sun 8G ビット HBA          |
|--------------------|---------------------------|------------------|--------------------|-------------------------|
| Oracle             | QLogic:                   | SG-XPCI1FC-EM2   | SG-XPCIE1FC-OF4    | SG-XPCIE1FC-OF8-Z       |
| Linux $6.0$        | <b>QLE 256x</b>           | SG-XPCI2FC-EM2   | SG-XPCIE2FC-OF4    | SG-XPCIE2FC-OF8-Z       |
| 5.6, 5.5,          | <b>QLE 246x</b>           | SG-XPCI1FC-QL2   | SG-XPCIE1FC-EM4    | SG-XPCIE1FC-EM8-Z       |
| Oracle VM<br>2.2.2 | <b>QLA 246x</b>           | SG-XPCI2FC-QF2-Z | SG-XPCIE2FC-EM4    | SG-XPCIE2FC-EM8-Z       |
| RHEL $6.0$         | QLA 234x                  |                  | SG-XPCI1FC-OF4     | <b>SG-XPCIEFCGBE-O8</b> |
| 5.6, 5.5           | <b>QLA 2310F</b>          |                  | SG-XPCI2FC-QF4     | <b>SG-XPCIEFCGBE-E8</b> |
|                    | Emulex:                   |                  | SG-XPCI1FC-EM4-Z   |                         |
|                    | LP982/LP9802/9802DC       |                  | SG-XPCI2FC-EM4-Z   |                         |
|                    | LP9002/LP9002DC/LP952     |                  | SG-XPCIE2FCGBE-Q-Z |                         |
|                    | LP10000/10000DC/LP1050    |                  | SG-XPCIE2FCGBE-E-Z |                         |
|                    | Lpe11000/LPe11002/LPe1150 |                  |                    |                         |
|                    | Lpe12000/LPe12002/LPe1250 |                  |                    |                         |
| RHEL 4u7           | QLogic:                   | SG-XPCI1FC-EM2   | SG-XPCIE1FC-OF4    | SG-XPCIE1FC-OF8-Z       |
| RHEL 4.8           | <b>OLE 256x</b>           | SG-XPCI2FC-EM2   | SG-XPCIE2FC-OF4    | SG-XPCIE2FC-OF8-Z       |
|                    | <b>QLE 246x</b>           | SG-XPCI1FC-QL2   | SG-XPCIE1FC-EM4    | SG-XPCIE1FC-EM8-Z       |
|                    | <b>QLA 246x</b>           | SG-XPCI2FC-OF2-Z | SG-XPCIE2FC-EM4    | SG-XPCIE2FC-EM8-Z       |
|                    | <b>OLA 234x</b>           |                  | SG-XPCI1FC-QF4     | <b>SG-XPCIEFCGBE-O8</b> |
|                    | <b>QLA 2310F</b>          |                  | SG-XPCI2FC-OF4     | <b>SG-XPCIEFCGBE-E8</b> |
|                    | Emulex:                   |                  | SG-XPCI1FC-EM4-Z   |                         |
|                    | LP982/LP9802/9802DC       |                  | SG-XPCI2FC-EM4-Z   |                         |
|                    | LP9002/LP9002DC/LP952     |                  | SG-XPCIE2FCGBE-O-Z |                         |
|                    | LP10000/10000DC/LP1050    |                  | SG-XPCIE2FCGBE-E-Z |                         |
|                    | Lpe11000/LPe11002/LPe1150 |                  |                    |                         |
|                    | Lpe12000/LPe12002/Lpe1250 |                  |                    |                         |

表 7 Linux データホストプラットフォームでサポートされる HBA (続き)

\* サポート情報については、HBA の製造元の Web サイトを参照してください。

| HP-UX 11.31           | HP RISC<br>IA64 | <b>HP A6795A</b><br><b>HP A6826A</b><br><b>HP A6684A</b><br><b>HP A6685A</b><br>HP AB378A<br>HP AB379A       |
|-----------------------|-----------------|----------------------------------------------------------------------------------------------------|
|                       |                 | HP AD300A<br>HP AD355A<br>AH400A (IA64)<br>AH401A (IA64)                                                     |
| HP-UX B.11.23         | HP RISC<br>IA64 | <b>HP A6795A</b><br><b>HP A6826A</b><br><b>HP A9784A</b><br>HP AB378A<br>HP AB379A<br>HP AD300A<br>HP AD355A |
| IBM AIX 5.2, 5.3, 6.1 | 電源              | IBM 5716<br><b>IBM 5758</b><br>IBM 5759<br>IBM 6228<br>IBM 6239                                              |

表 8 サポートされるそのほかのデータホストプラットフォーム

### <span id="page-17-0"></span>サポートされる FC およびマルチレイヤースイッチ

次の FC ファブリックとマルチレイヤースイッチで、データホストと Sun Storage 6580 および 6780 アレイを接続できます。

- Sun StorEdge Network 2Gb FC Switch 8、16、および 64
- Brocade SilkWorm 200E/300/4100/4900/5000/5100/5300/7500/48000/DCX
- Cisco 9124/9134/9216/9216i/9222i/9506/9509/9513
- McDATA 6140/i10K/QPM 4 Gb blade for 6140
- QLogic SANBox 5602/9000

### <span id="page-18-0"></span>サポートされる上級機能

#### Tier 1 のサポート

Sun Storage 6180 アレイは、Tier 1 に分類されるライセンス利用可能な機能をサポー トしています。Tier 1 に分類されるアレイには、StorageTek 6140 および Sun Storage 6180 アレイが含まれます。

Sun Storage 6180 で利用可能なライセンス

- ドメイン: 基本の 8 ドメイン
- ドメインのアップグレード: 8 ドメインから 128 ドメインへのアップグレード
- コピーサービス: スナップショットおよびボリュームのコピー
- ディスク暗号化サービス
- Remote Volume Mirroring (RVM)

#### Tier 2 のサポート

Sun Storage 6580 および 6780 アレイは、次の Tier 2 に分類されるアレイのライセン ス利用可能な機能をサポートしています。Tier 2 に分類されるアレイには、 StorageTek 6540、Sun Storage 6580、および Sun Storage 6780 アレイが含まれます。

Sun Storage 6580 および 6780 で利用可能なライセンス

- ドメイン: 基本の 16 ドメイン
- ドメインのアップグレード: 16 ドメインから 256 ドメインへのアップグレード
- ドメインのアップグレード: 256 ドメインから 512 ドメインへのアップグレード
- コピーサービス: スナップショットおよびボリュームのコピー
- ディスク暗号化サービス
- Remote Volume Mirroring (RVM)

## <span id="page-19-0"></span>Linux オペレーティングシステムの Device Mapper Multipath (DMMP)

Device Mapper (DM) は、Linux オペレーティングシステムが提供するブロックデバ イス用の汎用フレームワークです。連結、ストライピング、スナップショット、ミ ラー化、およびマルチパス化をサポートします。マルチパス機能はカーネルモジュー ルとユーザー空間のツールの組み合わせによって提供されます。

DMMP は、SUSE Linux Enterprise Server (SLES) 11 および 11.1 でサポートされてい ます。SLES のインストールでは、DMMP をインストールする前に次の表に示すバー ジョンレベル以降のコンポーネントが必要です。

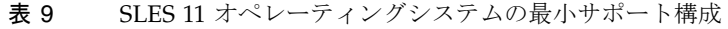

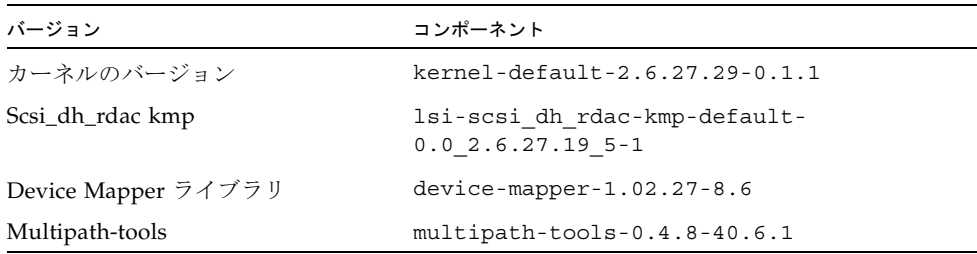

コンポーネントをアップデートするには、Novell の Web サイト (<http://download.novell.com/patch/finder>) から適切なパッケージをダウン ロードします。Novell のマニュアル『SUSE Linux Enterprise Server 11 Installation and Administration Guide』に、オペレーティングシステムのインストールとアップ グレードの方法が記載されています。

## <span id="page-19-1"></span>Device Mapper の機能

- マルチパス化された論理ユニットに単一のブロックデバイスノードを提供する
- パスの障害時、利用可能なパスに入出力を再ルーティングする
- 障害が発生したパスを迅速に再検証する
- パフォーマンスを最大にするマルチパスを構成する
- イベント発生時にマルチパスを自動的に再構成する
- 新しく追加された論理ユニットに DMMP 機能のサポートを提供する
- /dev/mapper/ の下にある DMMP デバイスのデバイス名に一貫性を提供する

■ 再起動の初期段階でマルチパスを自動的に構成し、マルチパス化された論理ユ ニット上で OS のインストールおよび再起動を実行できるようにする

## <span id="page-20-0"></span>Device Mapper の既知の制限事項と問題

- ストレージが AVT モードで構成されていると、デバイスの検出で遅延が発生する ことがあります。デバイス検出に遅延があると、オペレーティングシステムの起 動に時間がかかる場合があります。
- no\_path\_retry または queue\_if\_no\_path 機能セットの特定のエラー状態 で、アプリケーションが永続的にハングアップする可能性があります。このよう な状況に対処するには、影響を受けるすべてのマルチパスデバイスに、コマンド 「dmsetup message device 0 "fail\_if\_no\_path"」を入力する必要があり ます。この device は、mpath2 などのマルチパスデバイス名です。パスを指定し ないでください。
- 最初に DM デバイスを削除せずにボリュームのマッピングを解除すると、入出力 がハングアップすることがあります。注: この制限事項は SUSE 11 OS にのみ該当 します。
- ボリュームのマッピングが解除されている場合、または最初に DM デバイスとそ の下にあるパスを削除せずにボリュームを削除した場合は、マルチパスの -ll の 出力に無効なエントリが表示されないことがあります。注: この制限事項は SUSE 11 OS にのみ該当します。
- 現在、mode select コマンドは各 LUN に同時に発行されます。大規模な LUN 構成で、mode select コマンドの完了に遅延がある場合、DM マルチパスデバイ スのフェイルオーバーが低速になることがあります。注: この制限事項は SUSE 11 OS にのみ該当します。
- initrd に scsi dh rdac モジュールが含まれていない場合、デバイスの検出が低 速になり、syslog にバッファーの入出力エラーメッセージが記録されることがあ ります。
- scsi\_dh\_rdac デバイスハンドラにストレージのベンダーとモデルが含まれていな い場合、デバイスの検出が低速になり、syslog にバッファーの入出力エラーメッ セージが記録されることがあります。
- 同一ホスト上での DMMP および RDAC フェイルオーバーソリューションの同時 使用はサポートされていません。一度に 1 つのソリューションのみを使用してく ださい。

## <span id="page-20-1"></span>Device Mapper Multi-Path のインストール

1. オペレーティングシステムのベンダーから提供されたメディアを使用して SLES 11 をインストールします。

2. errata kernel 2.6.27.29-0.1 をインストールします。

インストール手順については、『SUSE Linux Enterprise Server 11 Installation and Administration Guide』を参照してください。

- 3. システムを再起動して 2.6.27.29-0.1 カーネルを起動します。
- 4. コマンド行で「rpm -qa |grep device-mapper」と入力して、システムの出 力を表示し、正しいレベルのデバイスマッパーコンポーネントがインストールさ れているかどうかを確認します。
	- 正しいレベルのデバイスマッパーコンポーネントがインストールされている場 合、[手順](#page-21-0) 5 に進みます。
	- 正しいレベルのデバイスマッパーコンポーネントがインストールされていない 場合、正しいレベルのデバイスマッパーコンポーネントをインストールする か、既存のコンポーネントをアップデートします[。手順](#page-21-0) 5 に進みます。
- <span id="page-21-0"></span>5. コマンド行で「rpm -qa |grep multipath-tools」と入力して、システムの 出力を表示し、正しいレベルのマルチパスツールがインストールされているかど うかを確認します。
	- 正しいレベルのマルチパスツールがインストールされている場合[、手順](#page-21-1) 6 に進 みます。
	- 正しいレベルのマルチパスツールがインストールされていない場合、正しいレ ベルのマルチパスツールをインストールするか、既存のマルチパスツールを アップデートします。[手順](#page-21-1) 6 に進みます。
- <span id="page-21-1"></span>6. 構成ファイル /etc/multipath.conf を更新します。

/etc/multipath.conf ファイルの詳細については、19 ページの「[multipath.conf](#page-22-0)  [ファイルの設定」](#page-22-0)を参照してください。

7. コマンド行で「chkconfig multipathd on」と入力します。

このコマンドは、システムの起動時に multipathd デーモンを有効にします。

- 8. /etc/sysconfig/kernel ファイルを編集し、ファイルの INITRD\_MODULES セクションに directive scsi dh rdac を追加します。
- 9. Web サイト ([http://forgeftp.novell.com/driver](http://forgeftp.novell.com/driver-process/staging/pub/update/lsi/sle11/common/)[process/staging/pub/update/lsi/sle11/common/](http://forgeftp.novell.com/driver-process/staging/pub/update/lsi/sle11/common/)) から SLES 11 アーキ テクチャー用の scsi\_dh\_rdac の KMP パッケージをダウンロードし、ホストに パッケージをインストールします。
- 10. 新しい initrd イメージを示すようにブートローダーを更新し、新しい initrd イメー ジを使用してホストを再起動します。

## <span id="page-22-0"></span>multipath.conf ファイルの設定

multipath.conf ファイルは、マルチパスデーモン multipathd の構成ファイルで す。multipath.conf ファイルによって multipathd の組み込み構成の一覧表が上 書きされます。ファイル内で、最初の空白以外の文字が # になっている行は、コメン ト行と見なされます。空の行は無視されます。

### <span id="page-22-1"></span>SLES 11.1 の Device Mapper Multi-Path (DMPP) のイン ストール

DMMP に必要なコンポーネントはすべて SUSE Linux Enterprise Server (SLES) 11.1 のインストールメディアに含まれています。ただし、ストレージハードウェアの種類 に応じて、ユーザーが特定のコンポーネントを選択する必要がある場合もあります。 デフォルトで、SLES では DMMP が無効化されています。ホストで DMMP のコン ポーネントを有効化するには、次の手順に従います。

- 1. コマンド行で「chkconfig multipath on」と入力します。 システムを再起動すると multipathd デーモンが有効化されます。
- 2. /etc/sysconfig/kernel ファイルを編集して、ファイルの INITRD\_MODULES セクションに指示子 scsi\_dh\_rdac を追加します。
- 3. 次のコマンドを使用して、scsi\_dh\_rdac を RAM ディスクに含めるための新しい initrd イメージを作成します。 mkinitrd -i /boot/initrd -r -rdac -k /bootvmlinuz
- 4. 新しい initrd イメージを示すようにブートローダーを更新し、新しい initrd イメー ジを使用してホストを再起動します。

### <span id="page-22-2"></span>サンプルファイルのコピーと名前変更

/usr/share/doc/packages/multipath-tools/multipath.conf.synthetic にあるサンプルファイルを、/etc/multipath.conf にコピーして名前を変更しま す。新しい /etc/multipath.conf ファイルを編集すると、構成の変更が完了しま す。まず、すべてのマルチパスデバイスのエントリをコメントアウトします。構成 ファイルは次の 5 つのセクションに分けられます。

- defaults: すべてのデフォルト値を指定します。
- blacklist: 新規インストール時には、すべてのデバイスがブラックリスト化されて います。デフォルトのブラックリストは、/etc/multipath.conf ファイルのコ メントアウトセクションにあります。DMMP (Device Mapper Multipath) 機能を 使用しない場合、WWID で DMMP をブラックリスト化します。
- blacklist\_exceptions: blacklist セクションで指定した項目の例外を指定します。
- devices: すべてのマルチパスデバイスを、一致するベンダーと製品の値を付加し て一覧表示します。
- multipaths: マルチパスデバイスを、一致する WWID の値を付加して一覧表示します。

### <span id="page-23-0"></span>マルチパスデバイスの属性の特定

マルチパスデバイスの属性を特定するには、/etc/multipath.conf ファイルの multipaths セクション、devices セクション、defaults セクションを順に確認しま す。マルチパスデバイスに使用されるモデル設定は、ストレージアレイごとに、一致 するベンダーおよび製品の値を付加して一覧表示されます。ストレージアレイで使用 するボリュームのタイプに応じて、一致するストレージベンダーと製品の値を追加し ます。

ホストにマップされた各 UTM LUN、/etc/multipath.conf ファイルの blacklist セクションのエントリを含めます。エントリは、次の例のパターンに従います。

```
blacklist { 
device { 
         vendor "*" 
         product "Universal Xport" 
   } 
}
```
## <span id="page-23-1"></span>ベンダー ID と製品 ID の変更

次に、/etc/multipath.conf ファイルの devices セクションの例を示します。Sun Storage 6580 および 6780 アレイのベンダー ID と製品 ID が、例のように設定されて いることを確認してください。

```
devices {
```
}

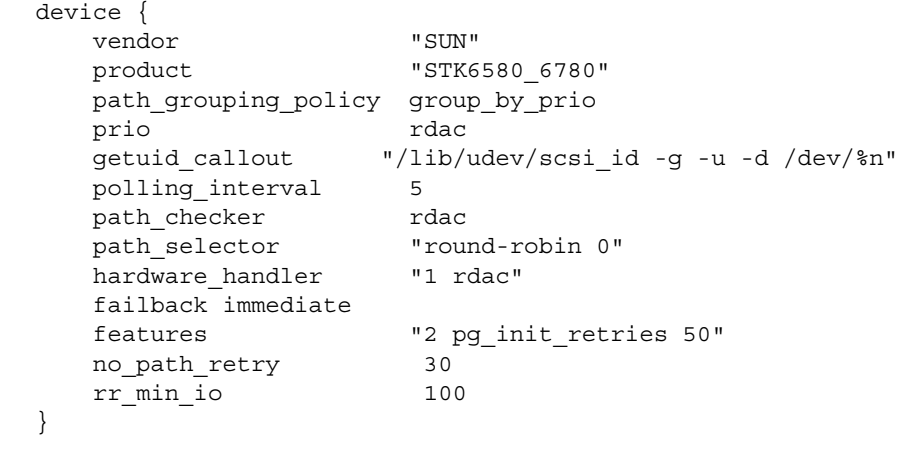

次の表に、/etc/multipath.conf ファイルの devices セクションにある属性と値 を示します。

| 属性                   | パラメータ値                    | 説明                                                                                                    |
|----------------------|---------------------------|----------------------------------------------------------------------------------------------------|
| path grouping policy | group by prio             | 特定のベンダーと製品ストレージに適<br>用されるパスのグループ化ポリシー。                                                                                                    |
| prio                 | rdac                      | パスの優先順位のルーチンを特定する<br>プログラムと引数。指定したルーチン<br>は、このパスの相対的な優先順位を指<br>定する数値を返します。数が大きいほ<br>ど優先順位が高くなります。                                                                                                    |
| getuid callout       | "/lib/udev/<br>d /dev/%n" | 一意のパス識別子を取得するために呼<br>scsi id -g -u - び出すプログラムと引数。                                                                                                    |
| polling interval     | 5                         | パス確認の間隔(秒単位)。                                                                                                    |
| path checker         | rdac                      | パスの状態を特定するのに使用する方<br>法。                                                                                                    |
| path selector        |                           | "round-robin 0" パスグループに複数のパスがある場合<br>に使用する、パスセレクタのアルゴリ<br>ズム。                                                                                                    |
| hardware handler     | "1 rdac"                  | デバイスに固有の情報を処理するため<br>に使用するハードウェアハンドラ。                                                                                                    |
| failback             | 10                        | パスグループのフェイルバックの管理<br>方法をデーモンに指示するパラメー<br>タ。この例では、パラメータは10秒に<br>設定されているため、デバイスがオン<br>ラインに戻ってから 10 秒後にフェイル<br>バックが行われます。フェイルバック<br>を無効にするには、このパラメータを<br>manual に設定します。すぐにフェイル<br>バックを実行するには、immediate に<br>設定します。 |

表 10 multipath.conf ファイルの属性と値

| 属性            | パラメータ値     | 説明                                                                                                    |
|---------------|------------|----------------------------------------------------------------------------------------------------|
| features      | "2"<br>50" | 有効にする機能。このパラメータは、<br>pg init retries カーネルのパラメータ<br>pg init retries を 50 に設定し<br>ます。pg init retries パラメータ<br>は、モード選択コマンドの再試行に使<br>用されます。 |
| no path retry | 30         | キューが無効化されるまでの再試行回<br>数を指定します。即時エラー(キューな<br>し)にする場合、このパラメータを<br>fail に設定します。このパラメータを<br>queue に設定すると、キューが無制限<br>に行われます。                  |
| rr min io     | 100        | 同じパスグループの別のパスに切り替<br>えるまで、1つのパスにルーティング<br>する入出力の数。この設定は、パスグ<br>ループに複数のパスがある場合に適用<br>されます。                                               |

表 10 multipath.conf ファイルの属性と値 (続き)

## <span id="page-25-0"></span>Device Mapper デバイスの使用

マルチパスデバイスは、接頭辞 dm- を使用して /dev/ ディレクトリに作成されま す。これらのデバイスはホスト上のほかのブロックデバイスと同じです。すべてのマ ルチパスデバイスの一覧を表示するには、multipath –ll コマンドを実行します。 次の例に、マルチパスデバイスのうちの 1 つに対する multipath –ll コマンドの システム出力を示します。

mpathp (3600a0b80005ab177000017544a8d6b92) dm-0 LSI,INF-01-00 [size=5.0G][features=3 queue\_if\_no\_path pg init retries 50][hwhandler=1 rdac][rw]  $\setminus$  round-robin 0 [prio=6][active]  $\setminus$  5:0:0:0 sdc  $8:32$  [active] [ready] \ round-robin  $0$  [prio=1][enabled] \  $4:0:0:0$  sdb 8:16 [active][ghost]

この例では、このデバイスのマルチパスデバイスノードは /dev/mapper/mpathp および /dev/dm-0 です。次の表に、multipath コマンドの基本オプションとパラ メータの一部を示します。

表 11 multipath コマンドのオプションとパラメータ

| コマンド             | 説明                                                         |
|------------------|------------------------------------------------------------|
| multipath -h     | 使用方法を表示                                                    |
| multipath -11    | 利用可能なすべての情報から現在のマルチパストポロジを表示<br>(sysfs、デバイスマッパー、パスチェッカーなど) |
| multipath -f map | マッピングを使用していない場合、マッピングオプションで指定し<br>たマルチパスデバイスマッピングをフラッシュ    |
| multipath -F     | 未使用のマルチパスデバイスマッピングをすべてフラッシュ                                |

## <span id="page-26-0"></span>Device Mapper のトラブルシューティング

表 12 Device Mapper のトラブルシューティング

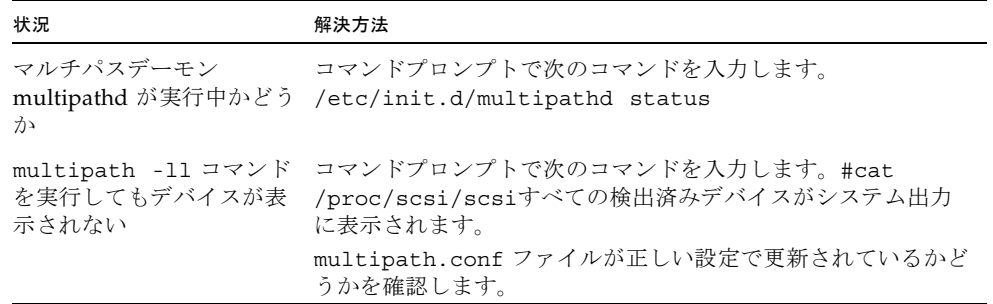

## <span id="page-27-0"></span>制限事項と既知の問題点

次の各項では、今回の製品リリースに関する制限事項、既知の問題点、およびバグに ついて説明します。

- 24 [ページの「設置とハードウェア関連の問題」](#page-27-1)
- 26 [ページの「コントローラに関する問題」](#page-29-0)
- 28 ページの「Linux [に関する問題」](#page-31-0)
- 34 [ページの「マニュアルの問題点」](#page-37-0)

バグに対して利用できる推奨回避策がある場合は、バグの説明のあとに示されます。

### <span id="page-27-1"></span>設置とハードウェア関連の問題

ここでは、Sun Storage 6580 と 6780 アレイのインストールと初期構成に関連する既 知の問題点とバグについて説明します。また、Sun Storage 6580 と 6780 アレイの ハードウェアとファームウェアに関連する一般的な問題点についても説明します。

#### <span id="page-27-2"></span>単一パスデータ接続

単一パスデータ接続では、異機種混在のサーバーグループが、単一の接続で 1 つのア レイに接続されます。この接続は技術的には可能ですが、冗長性がないため、接続エ ラーが発生するとアレイにアクセスできなくなります。

注意: シングルポイント障害のため、単一パスデータ接続は推奨されていません。

#### トレイのリンクレートの設定

拡張トレイのトレイのリンクレートを設定する場合、同じドライブチャネルに接続さ れたすべての拡張トレイは、同じデータ転送レート (速度) で動作するように設定し ます。

トレイのリンクレートの設定の詳細は、『Sun Storage 6580 および 6780 アレイハー ドウェア設置マニュアル』の「トレイのリンクレートの設定」を参照してください。

#### StorageTek 6540 アレイのアップグレード

CR 6783749: StorageTek 6540 アレイを Sun Storage 6580 または 6780 アレイにアッ プグレードするときに、CAM を使用してトレイ ID 85 をトレイ ID 99 に変更できま せん。

回避策: 最大 256 ドライブまでのアレイ構成にコントローラトレイ ID 85 を使用でき ます。

#### 15 分以内に CRU/FRU を交換

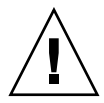

注意: 適切な通気および空気の循環がないと、コントローラトレイが過度に熱をお び、すべての顧客交換可能ユニット (CRU) または現場交換可能ユニット (FRU) が損 傷を受けることがあります。長時間にわたって CRU/FRU のスロットを空のままに しないでください。不良 CRU/FRU は 15 分以内に交換してください。

#### システムのキャビネットの扉を閉める必要がある

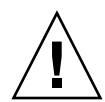

注意: 適切な機器冷却を得るため、また EMI 規制の国内および国際要件を満たすた めに、システムのキャビネット正面と背面のドアを閉めてください。システムのキャ ビネットの開口部を塞いだり、覆ったりしてはいけません。キャビネット内の空気 は、正面から背面に向かって流れます。保守作業用のスペース、適切な吸排気、放熱 性を確保するため、キャビネットの前に少なくとも 30 インチ (76.2 cm)、キャビネッ トの後ろに少なくとも 24 インチ (60.96 cm) の空間的余裕を設けてください。

#### cfgadm -c unconfigure コマンドで UTM LUN だけが構成解除 され、ほかのデータ LUN が構成解除されない (Solaris 10)

CR 6362850: cfgadm -c unconfigure コマンドで UTM (Universal Transport Mechanism) の LUN だけが構成解除され、ほかのデータ LUN が構成解除されませ ん。この問題が発生すると、LUN を構成解除できなくなります。

回避策: Solaris 10 パッチ 118833-20 (SPARC) またはパッチ 118855-16 (x86) を入手し て、この問題を解決してください。

#### 断続的な電源装置の障害通知

CR 6760395: CAM logEvent メッセージによって断続的に電源装置の障害が報告さ れますが、12 秒後には良好に切り替わります。これは、デバイスがポーリングに応 答しないことが原因です。

回避策: 回避策はありません。障害メッセージを無視してください。

#### トレイ ID の診断コード

コントローラトレイと拡張トレイの診断コードについては、『Sun Storage 6580 およ び 6780 アレイハードウェア設置マニュアル』の付録 C「障害追跡手順と運用手順」 を参照してください。

#### 空のストレージプールで、交換用ドライブが未割り当てになる

バグ 7006425: ボリュームを持たないストレージプール作成すると、交換用ディスク ドライブの役割が「未割り当て」と報告されます。

回避策: 空のストレージプールを削除し、1 つ以上のボリュームを持つ新しいスト レージプールを作成します。

## <span id="page-29-0"></span>コントローラに関する問題

#### ログの IO FAILURE メッセージと不正な要求

バグ 7097416: Oracle Hardware Management Package (OHMP) のデーモンが有効な OVM2.2.2 または OEL 5.5 SLES ホストが 6180 アレイのボリュームにマッピングされ ている場合、「IO FAILURE」および「Illegal Request ASC/ASCQ」のログイベント を受信する可能性があります。

回避策: OHMP を無効にするか、メッセージを無視します。これはホスト OS の問題 です。

### コントローラのキャッシュブロックサイズが不正な場合に、古い入 出力が発生する

バグ 7110592: ファームウェア 07.80.51.10 を使用していて、キャッシュブロックサイ ズがアプリケーションの入出力のサイズと一致しない場合、古い入出力の再起動が発 生することがあります。

回避策: アプリケーションの入出力のサイズを、1 つのキャッシュブロックに合うよ うにします。キャッシュブロックサイズがアプリケーションの入出力のサイズに対し て小さすぎる場合、buf t と呼ばれる内部構造体が足りなくなります。キャッシュブ ロックサイズを入出力のサイズに合わせると、正しい数の buf\_t を利用できるため、 古い入出力が回避されます。

キャッシュブロックサイズを設定するには、選択したアレイの「管理」ページに移動 します。

ファームウェアリビジョン 07.80.x.x は、次のキャッシュブロックサイズをサポート します。

2500-M2: 4K バイト、8K バイト、16K バイト、32K バイト

6x80: 4K バイト、8K バイト、16K バイト、32K バイト

#### コントローラファームウェアのダウンロード中に入出力エラーが発 生する

構成:

- Red Hat Enterprise Linux (RHEL) 6、カーネル 2.6.32 のみ
- PowerPC
- Emulex 10N9824 HBA
- Device Mapper Multipath (DMMP) フェイルオーバードライバ
- Sun Storage 2500-M2 コントローラトレイ
- Sun Storage 6180 コントローラトレイ

注: この問題は RHEL 6.0 カーネル 2.6.33 では発生しません。

問題または制限事項: オンラインのコントローラファームウェアのアップグレード中 に入出力エラーが発生します。

回避策: この問題を避けるためには、コントローラファームウェアのアップグレード を実行する前に、ホストの入出力を停止します。この問題を修復するには、ホストに ストレージアレイコントローラへの利用可能な最適パスがあることを確認し、入出力 を再開します。

#### 両方の RAID コントローラが 828.5 日後に再起動する -- 2500/6000 アレイ

CR 6872995、6949589: 828.5 日の連続操作のあと、両方の RAID コントローラが再 起動します。「vxAbsTicks」と呼ばれるファームウェアのタイマー (vxWorks) は、 数字を 0x0000 0000 の形式で保持する 32 ビット (ダブルワード) の整数です。このタ イマーが 0xffffffff から 0x00000000 にロールオーバーすると (約 828.5 日後)、 ボリュームへのホストの入出力がある場合、関連するドライブは書き込みエラーにな ります。

元の解決方法: 24 時間ごとに、ファームウェアは「cfgMonitorTask」というタスクを 発生させます。これは、vxworks カーネルのタイミングカウンタの値を確認するタス クです。ファームウェア 03.xx-06.60 (6000 シリーズ) を使用するコントローラおよび ファームウェア 03.xx-6.70 (2500 シリーズ) を使用するコントローラ: カウンタの値が 825 日よりも大きくなると、両方のコントローラが再起動されます。

最終的な解決方法: 24 時間ごとに、ファームウェアは「cfgMonitorTask」というタス クを発生させます。これは、vxworks カーネルのタイミングカウンタの値を確認す るタスクです。

この修正によってコントローラの再起動が約 5 日に調整されるため、再起動の発生中 に生じる影響は、ごくわずかなパフォーマンスの低下だけになります。

ファームウェア 07.15.11.12 以降を使用するコントローラ (6000 シリーズ) および ファームウェア 07.35.10.10 以降を使用するコントローラ (2500 シリーズ): カウンタの 値が 820 日よりも大きくなると、コントローラ A が再起動されます。コントローラ B は、カウンタの値が 825 日よりも大きくなると再起動されます。

注: 2500 の単一構成または何らかの理由でコントローラがオフラインになっている任 意の二重構成では、フェイルオーバーのための冗長性はありません。

## <span id="page-31-0"></span>Linux に関する問題

Linux RDAC 09.03.0C02.0453 - インストールの依存関係の作成

構成:

- Red Hat Enterprise Linux (RHEL)、あるいは Oracle Linux 5.5 または 5.6
- RDAC ドライババージョン 09.03.0C02.0453

問題または制限事項: CR 7042297: RDAC ドライバで「make」を実行する前に、次の カーネルパッケージが必要です。

■ kernel-2.6.18-194.el5

- kernel-devel-2.6.18-194.el5.x86\_64.rpm
- kernel-headers-2.6.18-194.el5.x86\_64.rpm
- glibc-headers-2.5-49.x86\_64.rpm
- $\blacksquare$  glibc-devel-2.5-49.x86\_64.rpm
- libgomp-4.4.0-6.el5.x86\_64.rpm
- gcc-4.1.2-48.el5.x86\_64.rpm

#### smartd 監視が有効な SLES 11.1 使用時のログイベント

CR 7014293: smartd 監視が有効な SLES 11.1 ホストが Sun Storage 2500-M2 または Sun Storage 6780 アレイのボリュームにマッピングされている場合、「IO FAILURE」および「Illegal Request ASC/ASCQ」のログイベントを受信する可能性 があります。

回避策: smartd 監視を無効にするか、メッセージを無視します。これはホスト OS の 問題です。

#### Oracle Linux 6 の起動時にメッセージが表示される

CR 7038184、7028670、7028672: Sun Storage 2500-M2 および Sun Storage 6780 ア レイのボリュームにマッピングされている Oracle Linux 6.0 ホストを起動するとき、 次のいずれかのメッセージを受信することがあります。

FIXME driver has no support for subenclosures (1) FIXME driver has no support for subenclosures (3) Failed to bind enclosure -19

回避策: これは入出力パスには影響しない、見た目の問題です。回避方法はありませ  $h_{\rm o}$ 

#### ログの IO FAILURE メッセージと不正な要求

オペレーティングシステム: SLES Linux Enterprise Server 11.1 SP1

問題または制限事項 CR 7014293: 25 個の LUN で vdbench を実行中、 /var/log/messages に複数の IO FAILURE と ASC/ASQ SCSI エラーをともなう 不正な要求のログイベントが表示されます。

アプリケーションクライアントは、デバイスサーバーからサポートされているモード ページのいずれかまたはすべてを要求することがあります。アプリケーションクライ アントが、値が論理ユニットに実装されていないページコードまたはサブページコー ド付きで MODE SENSE コマンドを発行すると、センスキーが ILLEGAL REQUEST、追加のセンスコードが INVALID FIELD IN CDB に設定された CHECK CONDITION ステータスでコマンドが終了します。

コントローラは正常に応答します (05h/24h/00h -INVALID FIELD IN CDB)。 smartctl ツールは、サポートされていないモードページの要求を送信する前に、すべ てのサポートされているモードページを要求する必要がある場合があります。

回避策: これらのメッセージを停止するには、SLES11 の smartd 監視サービスを無効 にします。

システムサービス (ランレベル) > **smartd Disable**

## デバイスが Unit Attention 状態の場合にクラスタの起動が失敗する

構成:

- Red Hat Enterprise Linux (RHEL) 6.0 with Native Cluster
- Device Mapper Multipath (DMMP) フェイルオーバードライバ

問題または制限事項: この問題は、RHEL 6.0 OS で DMMP フェイルオーバードライ バが使用されているときに発生します。Red Hat クラスタを DMMP フェイルオー バードライバ付きで設定しようとすると、各ホストが自身を SCSI デバイスに登録す るフェンシング解除段階で、クラスタの起動が失敗することがあります。デバイスは Unit Attention 状態になります。これは、起動時にホストによって発行された SCSI 登録コマンドが失敗する原因となります。クラスタマネージャー (cman) サービスが 起動すると、ログにノードがフェンシング解除に失敗したことが表示され、クラスタ の起動が失敗します。

回避策: この問題を避けるためには、RHEL 6.0 で DMMP フェイルオーバードライバ を使用しないでください。この問題を修復するには、端末ウィンドウを開き、次のコ マンドを実行します。

#### **sg\_turs –n 5** <デバイス>

<デバイス> は、DMMP フェイルオーバードライバによって仮想化される SCSI デバ イスです。このコマンドを DMMP フェイルオーバードライバが管理する各 /dev/sd device 上で実行します。Unit Attention 状態をクリアする Test Unit Ready コマンドが発行され、デバイスでノードを正常に登録できるようになります。

Red Hat Cluster Suite サービスの起動中に自動的に生成したホスト キーを使用すると、ノードのフェンシング解除が失敗する

オペレーティングシステム: **Red Hat Enterprise Linux 6 with Native Cluster**

問題または制限事項: この問題は、cluster.conf ファイルに手動で定義されたホスト キーがない場合に、はじめてクラスタを設定すると発生します。SCSI 予約フェンシ ングを使用してクラスタを設定するように cluster.conf ファイルをはじめて定義する と、ノードでクラスタサービスが起動されます。ホストは SCSI 予約フェンシングを 使用し、クラスタマネージャーの起動の一環として、クラスタ化されたデバイス上に キーを生成および登録しようとします。クラスタマネージャーサービス (cman) が起 動に失敗し、そのキーのエラーがホストのログに記録されます。

回避策: この問題を避けるためには、パワーフェンシングのみを使用します。SCSI 予 約フェンシングは使用しないでください。この問題を修復するには、手動で定義され たホストキーに変更し、クラスタサービスを再起動します。

#### クライアントが NFSv4 を使用したマウントの場合、GFS2 マウン トを使用する Red Hat Cluster Suite サービスがノード間で転送を 実行できない

オペレーティングシステム: Red Hat Enterprise Linux 6 Native Cluster

問題または制限事項: この問題は、クライアントが NFSv4 を使用して接続されている 場合に、クラスタサービスを手動で転送しようとすると発生します。Global File System (GFS) 2 のマウントポイントのマウント解除に失敗すると、Red Hat Cluster Suite サービスが不良状態になります。マウントポイントと、同じ仮想 IP アドレスか らエクスポートされたその他のマウントポイントはすべてアクセスできなくなりま す。

回避策: この問題を避けるためには、NFS version 4 (NFSv4) クライアントからのマウ ント要求を許可しないようにクラスタノードを構成します。この問題を修復するに は、ノードが前に所有していた、障害の発生したサービスを再起動します。

#### ホストが入出力操作を停止する

#### オペレーティングシステム: Red Hat Enterprise Linux 6.0

回避策または制限事項: この問題はオンラインのコントローラファームウェアのアッ プグレード中に発生します。ホストの読み取りまたは書き込みに対し、コントローラ がホストを満たせるだけの十分な速度で応答していません。30 秒後、ホストは入出 力を停止するコマンドを送信します。入出力が停止し、ふたたび正常に開始します。

回避策: コントローラファームウェアのアップグレードを行う前に、ホストの入出力 を停止します。この問題を修復するには、サーバーをリセットするか、ホストが入出 力エラーを返すまで待機します。

#### ホストが永続的に入出力を停止しようとする

オペレーティングシステム: Red Hat Enterprise Linux 6.0 (カーネル 2.6.32)

Red Hat Bugzilla 番号: 620391

注: この問題は、カーネル 2.6.33 の Red Hat Enterprise Linux 6.0 では発生しませ  $h_{\circ}$ 

問題または制限事項: この問題は、ストレージアレイで読み取りまたは書き込みのス テータスを返すのに予期した以上の時間がかかるときに、重い負荷がかかる状況で発 生します。コントローラの応答に 30 秒以上かかる場合、ストレージアレイに十分な 負荷がかかっています。30 秒経った時点で応答がない場合は停止コマンドが発行さ れます。正常に停止された場合も、永続的に停止が再試行されます。読み取りまたは 書き込みが停止されたアプリケーションは、タイムアウトするか、永久的にハング アップします。メッセージファイルに停止が報告され、LUN、ホスト、またはバス でリセットが発生します。

コントローラの応答に影響する原因には、Remote Volume Mirroring (RVM)、コント ローラの状態、接続されているホストの数、および総スループットがあります。

回避策: この問題を修復するには、サーバーの電源をリセットします。

#### 新しいボリュームを追加したあと、起動時に Linux ホストがハング アップする

問題または制限事項: Red Hat Enterprise Linux 5.1 ホストにマッピングされた新しい ボリュームが 2 つ以上ある場合、再起動時にハングアップします。

回避策: 次のオプションのいずれかを実行します。

- 新しいボリュームを追加したあと、ホストを再起動する前に hot\_add ユーティリ ティーを実行する。
- QLogic ドライバを、qla2xxx-v8.01.07.15-2 バージョン以降のドライバにアップグ レードする。このオプションでは hot\_add ユーティリティーを実行する必要はあ りません。
- ホストを数回再起動する。

#### スイッチポートを有効化したあと、Linux の入出力タイムアウトエ ラーが発生する

問題または制限事項: スイッチポートを有効化したあと、入出力タイムアウトエラー が発生します。この問題は、2 つ以上の Brocade スイッチを使用していて、ホストか らのアクティブパスと代替パスの両方が 1 つのスイッチ上にあり、ストレージアレイ からのアクティブパスと代替パスの両方が別のスイッチ上にある場合に発生します。 ホストが一方のスイッチ上のストレージアレイを検出するように、スイッチはカス ケード接続されており、スイッチ間で共有ゾーンが定義されています。この問題は、 高い入出力トラフィックを管理しているファブリックで発生します。

回避策: スイッチゾーンを再構成し、カスケード構成しないで済むようにします。各 スイッチ内のゾーンを制限して、スイッチ間にわたるゾーンを作成しないようにしま す。1 つのスイッチ上にホストとストレージアレイからのアクティブパスを構成し、 もう一方のスイッチ上にホストとストレージアレイからのすべての代替パスを構成し ます。

注: すべてのホストからのアクティブパスを 1 つのスイッチ上に構成すると、最適な パフォーマンスが提供されません。このパフォーマンスの問題を解決するには、アク ティブパスおよび代替パスの使用の観点からホストを交替してください。 スイッチ 1 にはストレージアレイ 1 を接続し、次の設定を使用します。ホスト A - ア クティブポート、ホスト B - 代替ポート、ホスト C - アクティブポート、ホスト D - 代替ポート。 スイッチ 2 にはストレージアレイ 2 を接続し、次の設定を使用します。ホスト A - 代 替ポート、ホスト B - アクティブポート、ホスト C - 代替ポート、ホスト D - アク ティブポート。

再起動時に Linux ホストがハングアップする

問題または制限事項: Red Hat Enterprise Linux 5.2 PowerPC (PPC) のみ。まれに、 再起動時にホストがハングアップすることがあります。

回避策: ホストをリセットしてください。

#### コントローラのフェイルオーバー後、オンラインパスを検出できない

問題または制限事項: Linux Red Hat 5 および Linux SLES 10 SP1 のみ。オープン SAN 環境でコントローラをフェイルオーバーしたあと、コントローラがオンライン に戻っても、マルチパスプロキシ (MPP) でパスが再検出されません。ファブリック 接続 (SAN スイッチ経由) でコントローラがオンラインに戻ったあと、Emulex HBA ドライバでリンクが確立されないことがあります。SAN スイッチが「デフォルト」 でゾーン化されている (すべてのポートからほかのポートが全部見える) 場合にの み、この動作が見られます。この状況では、ほかのパスがオフラインになった場合に 入出力エラーが発生する可能性があります。

回避策: すべての SAN スイッチを「デフォルト」でゾーン化されるように設定しま す。

#### Linux システムの再起動時に入出力エラーが発生する

問題または制限事項: Linux SLES 10 SP2 のみ。システムの再起動時に入出力エラー が発生し、ホストがリセットされます。

回避方法: ありません。

#### start-of-day シーケンス中に MEL イベントが発生する

問題または制限事項: Red Hat Enterprise Linux 4.7 のみ。コントローラが start-ofday シーケンスを実行すると、ドライブチャネルがリンク速度を検出できず、MEL (Major Event Log) イベントがログ記録されます。このイベントは数秒で回復し、2 つ目の MEL イベントが発生します。2 つ目の MEL イベントはリンク速度の検出に 成功したことを示します。

回避方法: ありません。

## <span id="page-37-0"></span>マニュアルの問題点

ここでは、Sun Storage 6580 と 6780 アレイのマニュアルに関する問題について説明 します。

#### Sun Storage 6780 アレイのキャッシュの合計サイズ仕様

『Sun Storage 6580 および 6780 アレイハードウェア設置マニュアル』(820-6831-11) の 表 1-1 で、「キャッシュの合計サイズ」の値が間違って「16G または 32G バイト」 となっています。CAM 6.6 release では、値が変更されて「8、16、32、または 64G バイト」になりました。変更された値は、このマニュアル[の表](#page-6-2) 1 に記載されてい ます。

# 製品マニュアル

<span id="page-38-0"></span>

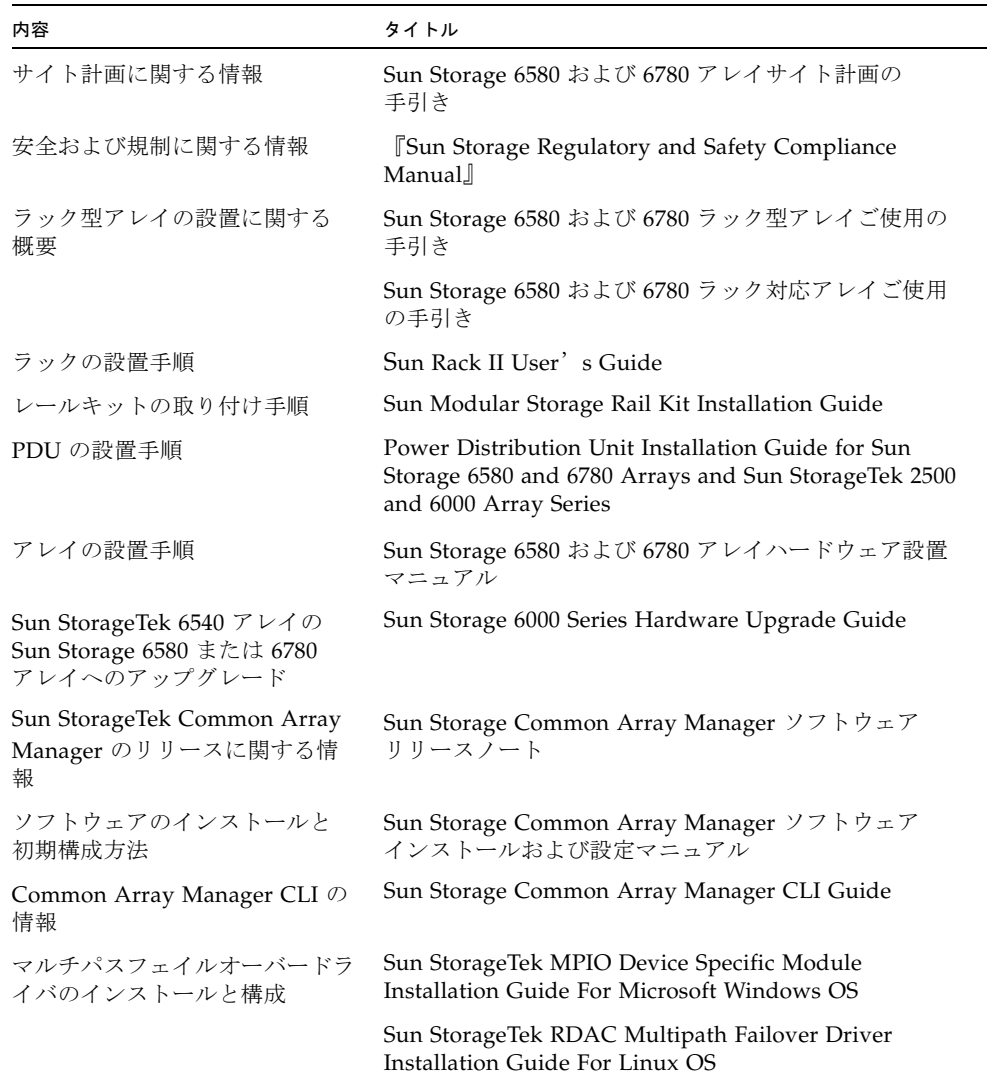

## <span id="page-39-0"></span>ドキュメント、サポートおよびトレーニ ング

次の Web サイトに追加のリソースがあります。

- マニュアル [http://www.oracle.com/technetwork/documentation/oracle](http://www.oracle.com/technetwork/documentation/oracle-unified-ss-193371.html)unified-ss-193371.html
- ソフトウェアのライセンス情報 <http://licensecodes.oracle.com/>
- サポート <https://support.oracle.com>
- トレーニング <https://education.oracle.com>